## Notifications de la barre d'état

Pour faire apparaître la barre de notification il faut aller poser le doigt sur la partie supérieure de l'écran du téléphone et le glisser vers le bas. Une première partie s'affiche, recommencez l'opération pour étendre l'écran.

Vous pouvez alors glisser le doigt vers la gauche pour voir apparaître une deuxième page, (une troisième pour certains téléphones)

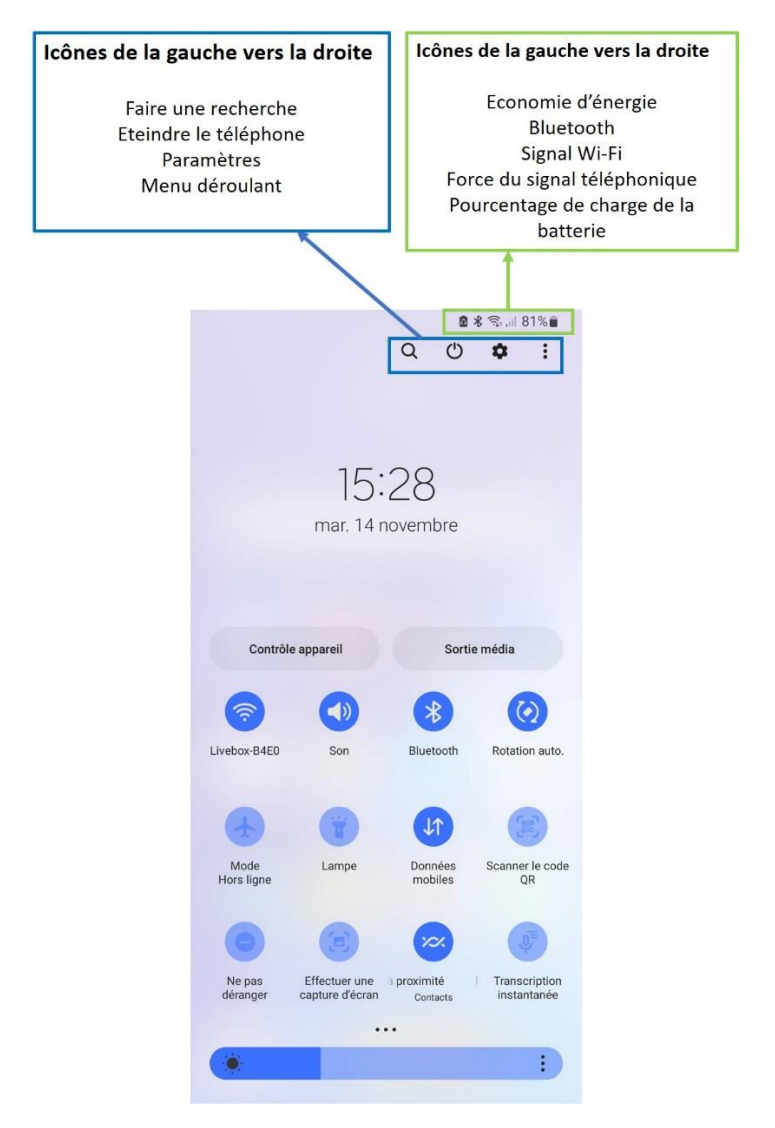

L'icône est bleu foncé si la fonction est active, bleu clair (ou gris) si la fonction est désactivée.

J'ai regroupé ces icônes sur la même page mais ils peuvent se trouver sur la page 2, la page 3 (bonne recherche)

## **Explication des icônes (de la gauche vers la droite, de haut en bas)**

**Wi-Fi** : si on clique sur l**'icône** on a une bascule « activé / désactivé »

Cela permet de se connecter à une box, à un hôtel, au Wi-Fi d'un restaurant …

**Son** : si on clique sur l'icône on a une bascule « son, vibreur, muet »

si on clique sur le **mot** « **son »** on peut régler le volume de la sonnerie du téléphone, des médias, des notifications.

**Bluetooth** : si on clique sur l**'icône** on a une bascule « activé / désactivé »

si on clique sur le mot Bluetooth on a la liste des appareils associés au téléphone (voiture, écouteurs, …)

**Rotation auto** si on clique sur l'icône on a une bascule « Rotation auto/ portrait »

**Mode Hors ligne** si on clique sur l**'icône** on a une bascule « activé / désactivé », vous n'avez plus de liaison avec le téléphone, internet, GPS. Penser à rétablir cette fonction pour retrouver ces liaisons. (Utilisé en avion, dans un hôpital …)

Lampe si on clique sur l'icône on a une bascule « activé / désactivé » (la lampe au dos s'allume ou s'éteint)

**Données mobiles** si on clique sur l**'icône** on a une bascule « activé / désactivé ». Vous pouvez désactiver cette fonction si vous avez un petit forfait (économie) et SURTOUT à l'étranger hors Europe. Vous avez toujours le téléphone mais plus de liaison avec internet, GPS … Pensez à rétablir cette fonction pour retrouver ces liaisons.

**Ne pas déranger** : si on clique sur l**'icône** on a une bascule « activé / désactivé ». Le téléphone ne sonnera pas, pensez à rétablir cette fonction pour retrouver la sonnerie du téléphone.

## **Les icônes qui suivent ne se trouvent pas sur tous les téléphones**

**Scanner le QR code** : on verra plusieurs autres façons pour faire cette action.

**Effectuer une capture d'écran** : on verra plusieurs autres façons pour faire cette action.

**Partage à proximité** : pour transférer un document d'un téléphone à l'autre.

**Transcription instantanée** : si vous avez cette fonction, cliquez sur l'icône et faites ce que l'on vous demande (impressionnant)